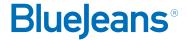

# How to Start a Meeting Using Skype for Business

# **INSTALL THE BLUEJEANS ADD-IN**

- Go to bluejeans.com/downloads and download the add-in
- Install the add-in

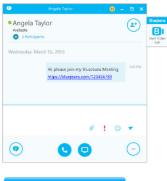

DOWNLOAD NOW 1

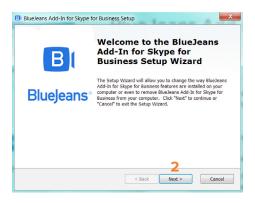

# START A MEETING

- Double-click on a contact in your Skype panel and click the BlueJeans Start Video Call button
  - The first time you'll need to enter your BlueJeans account username and password
  - Your contact can click the link that appears in their Skype panel to join your meeting
- 2. Click JOIN MEETING in the BlueJeans window

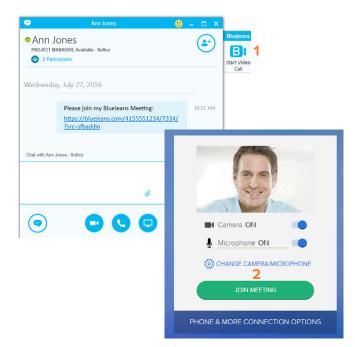

# Resources

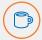

Interested in more tips and training? Sign up for eLearning or a Coffee & BlueJeans LIVE videocast at coffee.bluejeans.com.

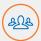

Check out **bluejeans.com/support** for other guides, articles & more.

Visit **community.bluejeans.com** to connect with other users and ask and answer questions.

### **About BlueJeans Network**

BlueJeans delivers video communications that connect people and drive business growth. BlueJeans' Enterprise Video Cloud is trusted by global businesses to enable video experiences for anyone, anywhere.